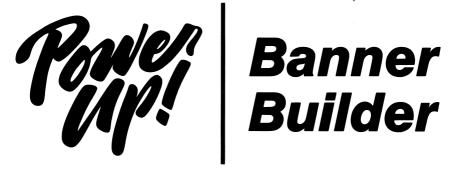

#### Before You Begin

This booklet sets forth Software Publishing Corporation's (SPC) warranties and disclaimers, and explains how to use your new Banner Builder program. Please read the entire booklet before you begin using your Banner Builder program for the first time. If you are not familiar with the general operation of your computer system, read the manual that came with it before beginning to use this program.

Banner Builder is a program that prints any message you want up to eighty characters long in letters approximately seven inches tall and three inches wide. Your message is printed lengthwise on continuous-form printer paper. Use Banner Builder to make your own banners, party decorations, or any time you want to make sure your message is not missed!

Letters are printed with either solid characters (available only if you have a graphics printer), repeated X's, or any other character you specify from your keyboard.

## System Requirements

- Apple II, II+, IIe, or IIc with at least 48K.
- One disk drive.
- Printer with the interface card in slot 1.

# Getting Started

Put the Banner Builder program diskette in Drive 1 and turn on your computer. After a few moments, the Banner Builder screen will appear.

# **Getting Around**

If you have an Apple II or II+, use the RETURN key to move from item to item, and the Arrow keys to move the cursor one character to the left or right.

If you have an Apple IIe or IIc, use either the TAB or the RETURN keys to move from item to item, and the Arrow keys to move one character to the left or right.

#### The Banner Builder Screen

MESSAGE: Type the message you want printed on your banner here. Your message can be up to eighty characters long, and it can include any upper-case letters, numbers, or any other characters on the Apple keyboard.

PRINTER SELECTION: From the list of printers shown on the screen, type the number corresponding to your printer, e.g. type 1 for an Apple Dot Matrix, or 2 for an Epson. If your printer is not listed, type 6 for OTHER.

If you happen to have a "smart" printer interface card, such as a Grappler ®, it may not print all characters correctly. If this happens, choose 6, OTHER printer. This should work correctly; however, you will not be able to print solid characters.

Selecting the wrong printer may cause unpredictable results which could persist even after you have corrected your printer selection. If this occurs, please turn your printer off and on again, restart your Apple, and begin Banner Builder again.

PRINT CHARACTER (OPTIONAL): Print Character lets you specify what character will be used to fill in your letters. For example, if you choose #, the characters in your message will be printed using #'s.

If you leave the Print Character item blank, Banner Builder will print your message using one of two default characters. If you chose one of the first five printers, the message will be printed using solid characters. If you chose 6, OTHER printer, your message will be printed using characters filled in with capital X's.

INDENT (0-80 SPACES):

Use Indent to center the characters in your message on different width printer paper. For instance, if the paper you are printing on is fifteen inches wide, you should set the Indent at about 35

spaces. Your message would then be printed centered on the

page with 35 spaces above and below it. You may find it just as simple to center the message on your paper by moving the paper tractor-feeds instead. The default setting, 5 spaces, will center your message on eight and a half inch wide paper.

Banner Builder allows you to Indent up to 80 spaces.

## **Printing Your Banner**

When you are ready to begin printing, hold down the CTRL key and then press P. Check that your printer is ready, and press the Space Bar to begin printing. You must leave the Banner Builder diskette in Drive 1 while the banner is printing.

You can press the Space Bar at any time during the printing if you need to stop. Pressing the Space Bar again will resume printing, or pressing ESC will return you to the Banner Builder screen.

## **Using Different Printers**

In order for Banner Builder to operate correctly, your printer interface card must be in slot 1.

If your printer is an Apple Dot Matrix, Epson MX-70, RX or FX, NEC 8023, or a C.ITOH Prowriter, you will be able to print solid characters without any special options for your printer. However, the printers listed below must have the following printer options in order to print solid characters:

Epson MX-80 and MX-100 - Epson Graftrax Option.

Okidata 82A and 83A Printers - Okigraph I Graphics Option.

IDS Prism Printer - Dot Plot Graphics Option.

If your printer is one of those listed above, but is not configured to print graphics, or you are using a "smart" printer interface card, then choose OTHER printer, or 6, when making your printer selection. Instead of solid characters, your message will be printed using X's (default setting), or any other keyboard character that you choose (see PRINT CHARACTER selection above).

#### LIMITED WARRANTY AND LIMITATION OF REMEDIES

THIS PROGRAM IS PROVIDED "AS IS" WITHOUT WARRANTY OF ANY KIND, EITHER EXPRESS OR IMPLIED, INCLUDING, BUT NOT LIMITED TO, THE IMPLIED WARRANTIES OF MERCHANTABILITY AND FITNESS FOR A PARTICULAR PURPOSE. THE ENTIRE RISK AS TO THE QUALITY AND PERFORMANCE OF THE PROGRAM IS ASSUMED BY THE ORIGINAL PURCHASER. This warranty gives you specific legal rights, and you may have other rights.

YOUR SOLE AND EXCLUSIVE REMEDY IN THE EVENT OF A DEFECT IS EXPRESSLY LIMITED TO REPLACEMENT OF THE DISKETTE AS PROVIDED ABOVE. IN NO EVENT SHALL SPC BE LIABLE FOR ANY DIRECT, INCIDENTAL, OR CONSEQUENTIAL DAMAGES, SUCH AS, BUT NOT LIMITED TO, LOSS OF ANTICIPATED PROFITS, BENEFITS, USE, OR DATA RESULTING FROM THE USE OF THIS SOFTWARE, OR ARISING OUT OF ANY BREACH OF ANY WARRANTY.

Some states and countries do not allow the exclusion of implied warranties, or the limitation or exclusion of liability for incidental or consequential damages, so the above limitation or exclusions may not apply to you.

#### Disclaimer

SPC extends no actual or implied endorsements of the programs it distributes and publishes. Such programs may not sufficiently deal with a purchaser's particular problem or intended use, and SPC does not warrant or represent their suitability for such purposes. SPC is not engaged in the practice of law, nor does it render legal, accounting, medical, or specialized professional services. Programs offered by SPC should not be relied upon as a substitute for professional services, and purchasers should conduct independent research to determine whether specialized programs adequately address problems involving legal, accounting, financial, medical, and/or any other specialized services.

#### Copyright

This booklet, Power Up Program, and Instructions are copyrighted, and all rights are reserved by SPC. None may, in whole or in part, be copied, photocopied, reproduced, translated, or reduced to any electronic medium or machine readable form.

## If You Have Any Questions

Should you have any technical questions regarding your Banner Builder program, our knowledgeable product support staff would be happy to assist you. Please call **800-523-6982** (in California call **800-523-6981**), 9 am to 5 pm (PST), Monday through Friday.

#### ONE YEAR DISKETTE WARRANTY

TO THE ORIGINAL PURCHASER ONLY, SPC WARRANTS THE MAGNETIC DISKETTE ON WHICH THE SOFTWARE IS RECORDED TO BE FREE FROM DEFECTS IN MATERIALS AND FAULTY WORKMANSHIP FOR A PERIOD OF ONE (1) YEAR FROM THE DATE THE SOFTWARE IS DELIVERED. If, during this period, a defect should occur, you may return the diskette to SPC, and we will replace the diskette without charge. After the one year warranty period, there is a nominal charge for diskette replacement.

© 1984 Software Publishing Corporation

Software Publishing Corporation 1901 Landings Drive Mountain View, CA 94043

Version C.1 Apple II